# Classroom Equipment

- 1. Touch Screen TV
- 2. TV Power Button
- Audio Mixer (may have different model depends on which classroom)
- 4. Source Switch (HDMI, DP, DVD, etc.)
- 5. Media Hub
- 6. Wall HDMI Socket
- Built-in Computer (PC/Mac, depends on which classroom, with wired keyboard and mouse)

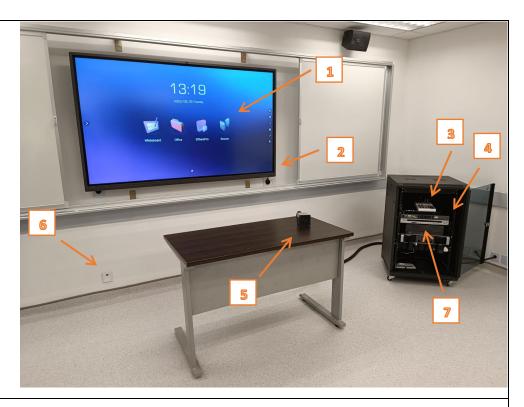

# Before Using

Open the sliding whiteboard

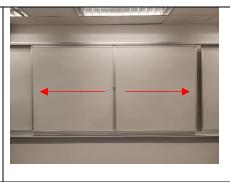

 Check if the touch screen TV is turned on by touching the TV screen. If it is off, turn it on by pressing the power button on the right-hand side of TV

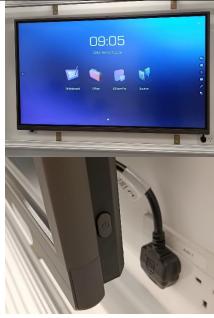

## Using the Computer

### Connect your own computer

- You can connect your computer to the TV with HDMI cable in 2 ways (Please bring your own HDMI cable and adaptor, if needed)
  - 1. Using the media hub
  - 2. Using the wall socket
- Choose the source in Source Switch
  - 1. "Wall HDMI" for connecting your computer with wall socket
  - 2. "HDMI" for connecting your computer with media hub

#### Use built-in computer

• Choose "PC" or "Mac" in the Source Switch

#### After using

- No need to switch off the TV or built-in computer
- Data in the TV or built-in computer will be cleared after restarted, please save your data before leave

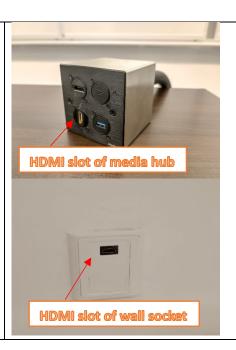

## Troubleshooting

### No signal on TV?

- Check the cable connection between TV and the hub/wall socket. Loose or unplugged cable can cause a loss of signal.
- Check the Source switch, see whether a correct source is selected.
  - o "PC" or "Mac" for built-in computer
  - "Wall HDMI" for connecting your computer with wall socket
  - "HDMI" for connecting your computer with Media Hub
- Check the setting in TV by pressing the "Source" icon; make sure "HDMI1" is selected.

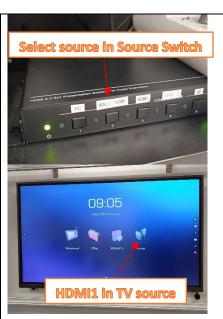

### No sound from the microphone?

Check if it is due to low battery. Get new battery from your school/office.

#### No sound from the TV?

• Check the audio mixer, see if the volume is turned off. You can use it to control the volume of both computer and microphone.

### **Reminders:**

- Bring your own computer, or you can use the built-in computer with wired keyboard and mouse
- Bring your own HDMI cable and adaptor, if needed.
- Bring your own battery for microphone, if needed.
- For IT technical issues, please contact IT support at Ext 8737 or itsupport@hkapa.edu during office hours.

For more information, please visit our webpage

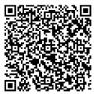